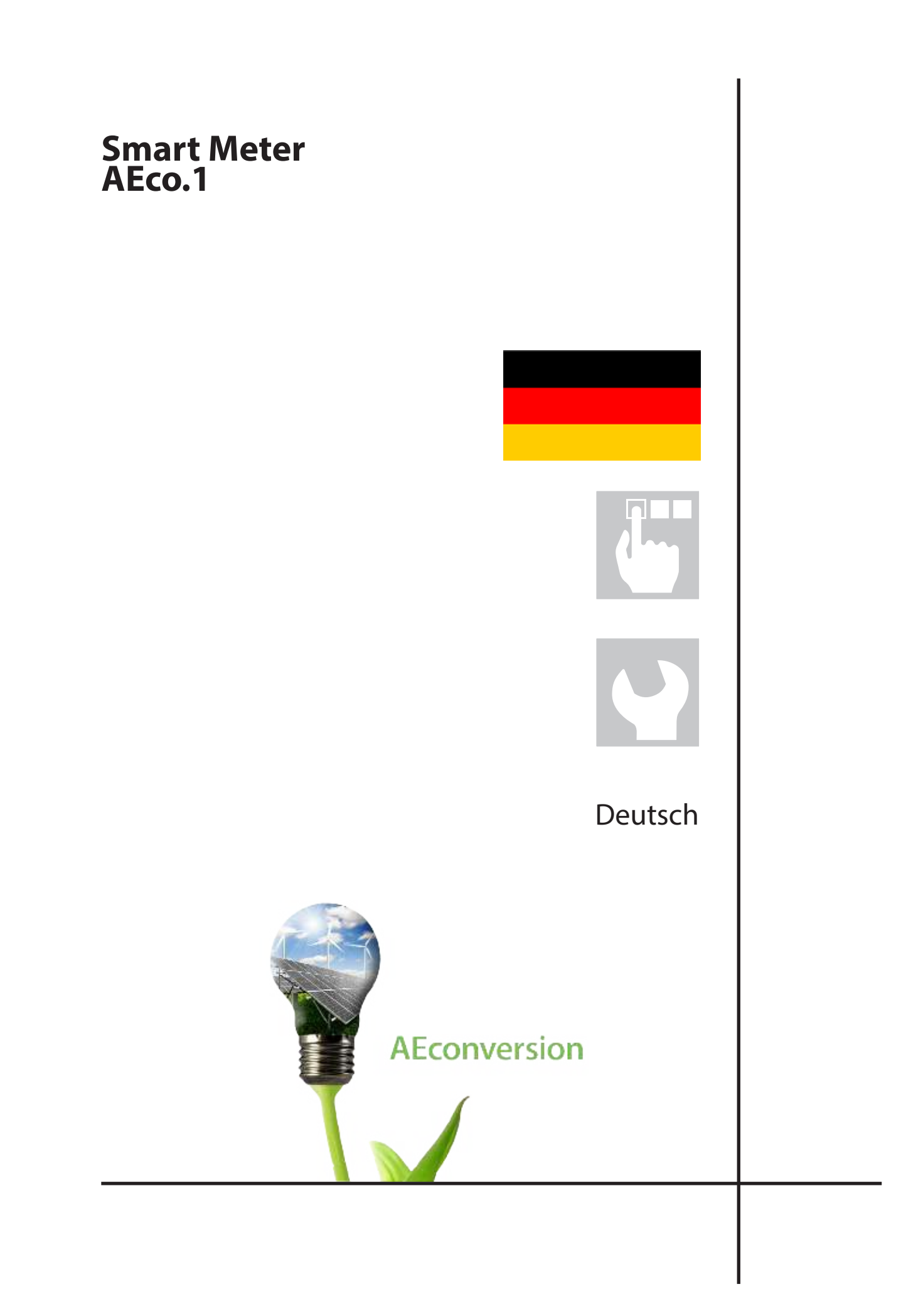

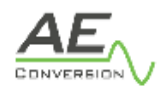

# **Inhaltsverzeichnis**

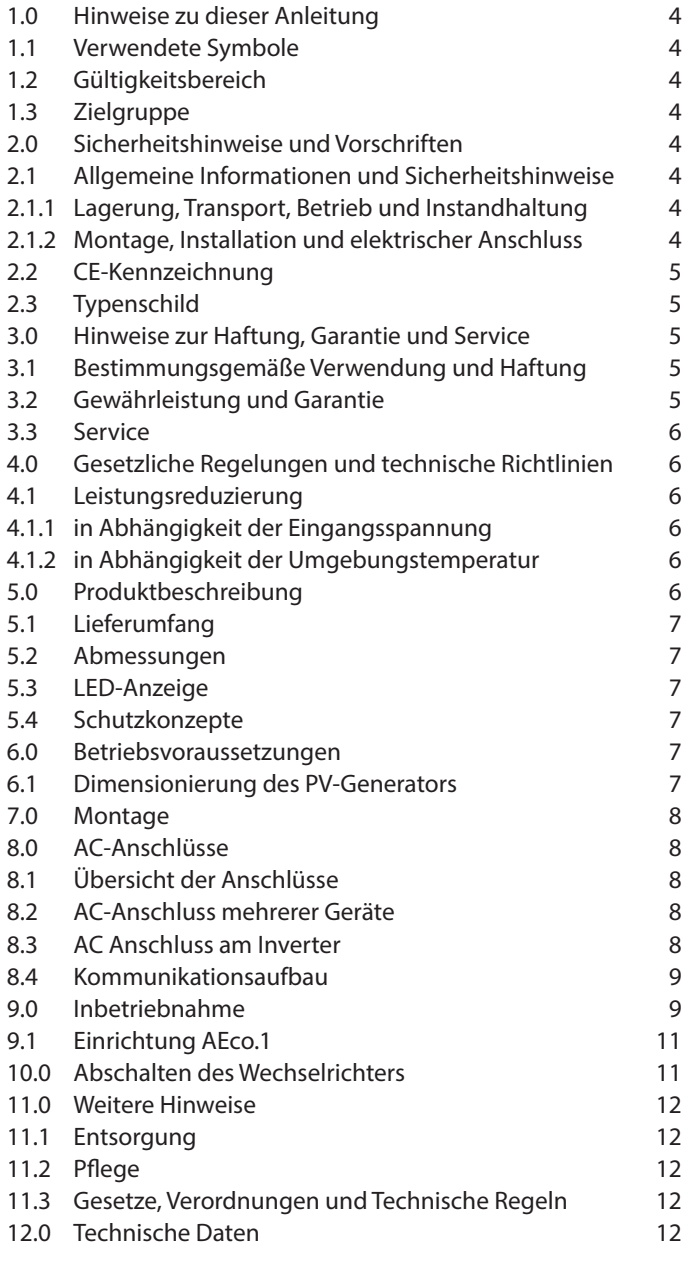

# Anhang

Technische Daten für das AEco.1 13

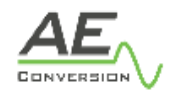

### **1.0 Hinweise zu dieser Anleitung**

Diese Anleitung beschreibt die Montage und Bedienung des Energiemessgerätes AEco.1 und den dazugehörenden Applikationen für Smartphones mit den Betriebssystemen Android und iOs. Die Montage- und Bedienungsanleitung sollte stets in greifbarer Nähe des Energiemessgeräts aufbewahrt werden.

#### **1.1 Verwendete Symbole**

In dieser Anleitung werden folgende Arten von Sicherheitshinweisen verwendet, die bei der Montage und Bedienung des Energiemessgerätes zu beachten sind:

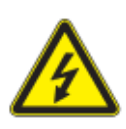

 **Gefahr!** Unter "Gefahr" wird ein Sachverhalt aufgeführt, **dessen Nichtbeachtung Personenschäden verursacht.**

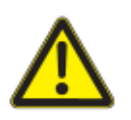

#### **Achtung!**

**Unter "Achtung" wird ein Sachverhalt aufgeführt, dessen Nichtbeachtung zu Sachschäden führen kann.**

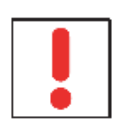

#### **Hinweis!**

Unter "Hinweis" wird ein Sachverhalt aufgeführt, **dessen Befolgung zu einer Verbesserung im Betriebsablauf führt.**

#### **1.2 Gültigkeitsbereich**

Diese Anleitung gilt für:

- Energiemessgerät fortlaufend AEco.1 genannt
- Applikation AEco.1

#### **1.3 Zielgruppe**

Diese Anleitung ist für den Monteur und Bediener des Energiemessgerätes AEco.1 im Gültigkeitsbereich genannten Wechselrichtertypen.

#### **2.0 Sicherheitshinweise und Vorschriften**

Das Energiemessgerät AEco.1 misst die durch einen oder mehrere Wechselstrom-Generator-en erzeugte Energie und speichert die gemittelten Daten (Strom, Spannung und Leistung) für einen Zeitraum von 7 Tagen. Die gespeicherten Daten werden über eine Applikation (AEco.1) auf einem Smartphone visualisiert.

Für Schäden, die durch Nichtbeachtung dieser Anleitungen entstehen, übernehmen AEconversion GmbH & Co. KG und Easy SmartHome GmbH keine Haftung. Bitte beachten Sie bei der Installation des Energiemessgerätes alle Montage- und Installationsanleitungen von allen Bauteilen und Komponenten der Anlage.

#### **2.1 Allgemeine Informationen und Sicherheitshinweise**

Der einwandfreie und sichere Betrieb dieses Gerätes setzt sachgemäßen Transport, fachgerechte Lagerung, Aufstellung und Montage sowie sorgfältige Bedienung und Instandhaltung voraus. Beim Betrieb dieses Gerätes stehen bestimmte Geräteteile unter gefährlicher Spannung, die zu schweren Körperverletzungen oder zum Tod führen können. Befolgen Sie daher bitte unbedingt die folgenden Handlungsanweisungen um das Verletzungsrisiko zu minimieren.

# **2.1.1 Lagerung, Transport, Betrieb und Instandhaltung**

Zur Lagerung, Transport, Betrieb und Instandhaltung sind folgende Warnhinweise zu beachten.

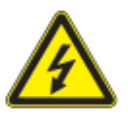

 **- Es muss für ordnungsgemäße Erdung, Leiterdimensionierung und entsprechenden Kurzschlussschutz gesorgt sein, um die Betriebssicherheit zu gewährleisten.** 

**- Beachten Sie die in dieser Montage- und Bedienungsanleitungleitung gegebenen Gefahren-, Warn-, und Sicherheitshinweise.**

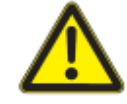

 **- Nehmen Sie unter keinen Umständen Eingriffe oder Manipulationen am Energiemessgerät oder anderen Teilen der Anlage vor.** 

- **Beschädigungsgefahr durch unsachgemäße Veränderungen!**
- **Alle Kontakte trocken und sauber halten!**
- **Transportieren Sie das Energiemessgerät nur in der vorgesehenen Verpackung.**

#### **2.1.2 Montage, Installation und elektrischer Anschluss**

Zur Montage, Installation und zum elektrischen Anschluss sind folgende Warnhinweise zu beachten.

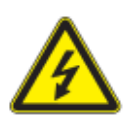

 **- Die Montage des Gerätes muss in Übereinstimmung mit den Sicherheitsvorschriften (z. B. DIN, VDE) sowie allen anderen relevanten staatlichen oder örtlichen Vorschriften erfolgen.** 

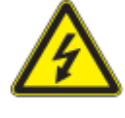

**- Sollten Sie das Energiemessgerät in großer Höhe montieren, vermeiden Sie mögliche Fallrisiken. - Keine elektrisch leitenden Teile in die Stecker und Buchsen einführen! Werkzeuge müssen trocken sein. - Die Monatge muss geschützt vor Regenwasser** 

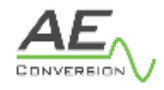

# **erfolgen.**

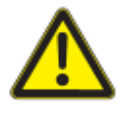

 **- Nehmen Sie unter keinen Umständen Eingriffe oder Manipulationen am Energiemessgerät oder anderen Teilen der Anlage vor.** 

**- Beschädigungsgefahr durch unsachgemäße Veränderungen!** 

## **2.2 CE-Kennzeichnung**

Mit der CE-Kennzeichnung wird dokumentiert, dass das Energiemessgerät gemäß dem Typenschild die grundlegenden Anforderungen folgender einschlägiger Richtlinien erfüllt:

- EMV Norm: EN 301 489-1 , EN 301 489-17

- WLAN : Datenübertragung gemessen nach der RED/ FCC und verifiziert durch die Norm EN 300 328-2.2.2

- Safety : IEC61010-1:2010 , AMD1:2016, EN 61010-1:2010, A1:2019

- IP geprüft nach IEC/EN 60529
- MPE : EN 62311

### **2.3 Typenschild**

Das Typenschild befindet sich auf der Unterseite des Energiemessgerätes. Die Angaben auf dem Typenschild beinhalten die technischen Daten sowie die Artikel- und Seriennummer des Gerätes.

Sicherheitshinweise auf dem Typenschild sind nachfolgend aufgelistet und erläutert:

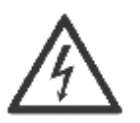

Gefahr! Unter "Gefahr" wird ein Sachverhalt **aufgeführt, dessen Nichtbeachtung Personenschäden verursacht.**

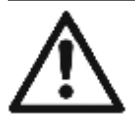

Achtung! Unter "Achtung" wird ein Sachverhalt **aufgeführt, dessen Nichtbeachtung zu Sachschäden führen kann.**

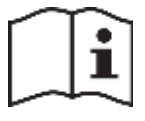

#### **Gebrauchsanweisung beachten!**

Unter "Gebrauchsanweisung beachten" wird **darauf hingewiesen, dass Montage- und Bedienungsanleitung vor Montage, Installation und Wartung gelesen und verstanden werden müssen.**

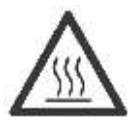

 **Vorsicht heiße Oberfläche! Unter "Vorsicht heiße Oberfläche" wird darauf hingewiesen, dass Oberflächen von Geräten heiß sein könnten und Verbrennungsgefahr besteht.**

**dem Normalmüll entsorgt werden darf. Eine nicht fachgerecht durchgeführte Entsorgung kann zur Schädigung der Umwelt führen.**

## **3.0 Hinweise zur Haftung, Garantie und Service**

Nachfolgend sind Hinweise zur Haftung, Garantie und Service aufgeführt.

## **3.1 Bestimmungsgemäße Verwendung und Haftung**

Das Aeco.1 misst die von Wechselstrom-Generator-en erzeugten Wirkleistungen sowie Wechselspannungen und führt diese der Netzeinspeisung zu. Eine andere oder darüber hinausgehende Benutzung gilt als nicht bestimmungsgemäß. Für hieraus resultierende Schäden haftet der Hersteller/Lieferant nicht.

Das Risiko trägt allein der Betreiber. Zur bestimmungsgemäßen Verwendung gehört auch die Beachtung der Montage- und Bedienungsanleitung. Ein Teil der Dokumente, die Sie für die Inbetriebnahme benötigen, sind dieser Montage- und Bedienungsanleitung angefügt.

Das AEco.1 darf nur bei einem Anschluss an das öffentliche Stromnetz betrieben werden. Das AEco.1 ist nicht für den mobilen Einsatz gedacht.

Änderungen an der AEco.1 sind generell verboten. Für Änderungen im Umfeld müssen Sie in jedem Fall eine Elektrofachkraft hinzuziehen.

# **3.2 Gewährleistung und Garantie**

AEconversion gewährt auf das Energiemessgerät eine gesetzliche Gewährleistung von 2 Jahren ab Kaufdatum. Bei Fragen zur Garantie wenden Sie sich bitte an Ihren Händler. Sollte Ihr Gerät einen Defekt oder eine Fehlfunktion während der Garantiezeit aufweisen, wenden Sie sich bitte ebenfalls an Ihren Händler.

Garantieansprüche sind ausgeschlossen bei:

- Eigenmächtige Veränderungen am Gerät oder Reparaturversuche
- Öffnen des AEco.1, beispielsweise durch Abschrauben des Deckels
- Nicht bestimmungsgemäßer Verwendung des Geräts
- Unsachgemäßer und nicht normgerechter Installation
- Unsachgemäßer Bedienung
- Betreiben des Gerätes bei defekten Schutzeinrichtungen
- Fremdkörpereinwirkung und höhere Gewalt (Blitzschlag, Überspannung, Unwetter, Feuer)
- Unzureichende oder nicht vorhandene Belüftung des Gerätes
- Nichtbeachtung von Sicherheitsvorschriften
- Transportschäden
- Verwendung von nicht originalen Gegensteckern und buchsen aus der Produktreihe RST16i3 und RST20i3 des Unternhemens Wieland Electric GmbH.

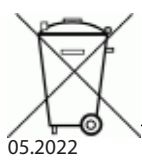

 **Gesonderte Entsorgung beachten! Unter "Gesonderte Entsorgung beachten" wird darauf hingewiesen, dass dieses Produkt nicht mit** 

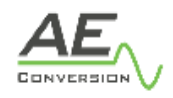

# **3.3 Service**

Wir haben bereits in der Entwicklungsphase auf die Qualität und Langlebigkeit des AEco.1 besonderen Wert gelegt. Trotz aller qualitätssichernden Maßnahmen können in Ausnahmefällen Störungen auftreten. In diesem Fall erhalten Sie seitens AEconversion und Easy SmartHome die maximal mögliche Unterstützung, um die Störung schnell und ohne bürokratischen Aufwand zu beseitigen. Wenden Sie sich direkt an unsere Serviceabteilung.

# **Easy Smarthome-Service Telefon bei Störungen der App: +49 2921 327 40-40**

Damit unsere Serviceabteilung schnell und richtig reagieren kann, sind die folgenden Angaben unbedingt notwendig.

# 1) Angaben zur App:

Die Angaben zur App finden Sie in den Systemeinstellungen der App.

- Welche Störung tritt auf?
- Ist die Störung sofort bei der Inbetriebnahme aufgetreten oder erst zu einem späteren Zeitpunkt?
- Ist die Störung reproduzierbar oder tritt diese sporadisch auf?
- Eine Problemmeldung können in der App über das Logfile gemeldet werden.

# 2) Angaben zum Smartphone:

- Welches Smartphone verwenden Sie?
- Welches Betriebssystem ist auf Ihrem Smartphone?

# **AEconversion -Service Telefon bei technischen Störungen: +49 2927 9194-10**

Damit unsere Serviceabteilung schnell und richtig reagieren kann, sind die folgenden Angaben unbedingt notwendig.

# 1) Angaben zur Energiemessgerät:

Die Angaben zur Typenbezeichnung, sowie Artikel- und Serienummer des Energiemessgeräts finden Sie auf dem Typenschild des Gerätes.

Kurze Fehlerbeschreibung:

- Ist die Störung sofort bei der Inbetriebnahme aufgetreten oder erst zu einem späteren Zeitpunkt?
- Ist die Störung reproduzierbar oder tritt diese sporadisch auf?
- Welche Umgebungsbedingungen (Umgebungstemperatur, Wetter) waren zur Zeit des Fehlers vorhanden?

# 2) Angaben zum PV-Generator:

- Welcher Modulhersteller und Modultyp wurde installiert?
- Wie sieht die Anlagenverschaltung aus?
- Wie hoch ist die Leerlaufspannung (Voc) des Moduls?

#### **4.0 Gesetzliche Regelungen und technische Richtlinien**

Nachfolgend sind die gesetzlichen Regelungen und technischen Richtlinien aufgeführt.

#### **4.1 Leistungsreduzierung**

Die Lebensdauer kann verlängert werden, indem man das Gerät nicht mit Maximalleistung betreibt, sondern diese reduziert. Für

das AEco.1 ist dies nachfolgend beschrieben.

# **4.1.1** in Abhängigkeit der Eingangsspannung

Durch den maximalen Wert des messbaren Stromes von 16A ergibt sich eine maximale Leistung von 3600 Watt, welche an das AEco.1 angeschlossen werden kann.

Im Zusammenhang mit dem Wechselrichter INV315-50 ergibt sich so beipsielsweise eine maximale Anzahl von 10 Wechselrichtern, die mit einem AEco.1 ausgelesen werden können.

### **4.1.2** in Abhängigkeit der Umgebungstemperatur

Je nach Installationsort des Energiemessgeräts ergeben sich unterschiedliche Umweltbedingungen. Die Umgebungstemperatur und die Luftgeschwindigkeit um das AEco.1 beeinflussen seine Leistungsfähigkeit. Im Energiemessgerät ist ein Funktionschutz in Abhängigkeit der Temperatur integriert.

Bitte beachten Sie, dass das Energiemessgerät ab einer Umgebungstemperatur von 50°C keine Daten speichert und keine Software-Updates erlaubt. Hierbei handelt es sich um eine Sicherheitseinstellung, die den Funktionsschutz gewährleisten soll. Das Relay bleibt in diesem Fall auch bei Temperaturen über 50°C eingeschaltet, damit die Produktion der Solaranlage unberührt bleibt.

# **5.0 Produktbeschreibung**

Das AEco.1 wird je nach Leistungsspezifikation direkt hinter einen oder mehrere parallel geschaltete Wechselrichter mit einer gesammten Maximalleistung von 3,5kW geschaltet und misst den durchfließenden Wechselstrom. Die Messung ermöglicht, dass die erzeugte Sonnenenergie optimal visualisiert wird. Im Anschluss speichert das AEco.1 die gemittelten Daten (Strom, Spannung und Leistung) für einen Zeitraumn von 7 Tagen. Optional können die Leistungsdaten für in der Vergangenheit liegende Zeiträume in einer Cloud gesichert werden. Diese Funktion bedarf einer kostenpflichtigen Buchung über einen der jeweiligen App-Stores sofern kein Gutschein-Code vorhanden ist. Die DSGVO-konforme Speicherung und Verarbeitung der Ertrags- sowie Nutzerdaten erfolgt auf den Servern der Easy SmartHome GmbH in Deutschland. Die generierten Ertragsdaten werden über die Applikation AEco.1 grafisch aufgearbeitet und über ein Smartphone visualisiert. Zudem lässt sich das AEco.1 über die integrierte MQTT-Schnittstelle in Smart Home-Systeme integrieren. Diese Funktion ist ebenfalls optional buchbar.

Das "plug-and-play"-System vermeidet Anschlussfehler und macht die Montage einfach und sicher. Es vermeidet komplizierte Verschaltungen und die Installationszeit sowie -kosten werden deutlich reduziert. Installationen sind effektiv für ein breites Spektrum, von Kilowatt

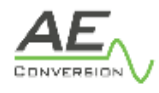

bis Megawatt, angefangen bei kleinen Familienhäusern bis hin zu Gebäudefassaden. Jede Photovoltaik-Anlage kann neu angeordnet oder aufgerüstet werden, beispielsweise bei Leistungserweiterung oder baulichen Veränderungen.

Zudem ist es durch das AEco.1 möglich, die Leistungen der Photovoltaik-Anlage auf modularer Basis zu überwachen, welches die Voraussetzung für eine genaue Anlagenüberwachung und eventuelle Problemerkennung schafft.

Das Gehäuse des AEco.1 ist IP65 geschützt und für Umgebungstemperaturen von -25°C bis 50°C ausgelegt. Wenn die Temperatur im Inneren des Gehäuses den Wert von 50°C überschreitet schaltet das AEco.1 Funktionen ab, um sich zu schützen. Anlagen mit diesem Messgerät sind einfach zu konzipieren und zu installieren. Jedes Messgerät kann am Montagegestell unterhalb der PV-Module oder an der umliegenden Hausfassade angebracht werden, empfohlen wird allerdings ein Ort an dem Notfalls anfallende Servicearbeiten einfach durchgeführt werden können, welcher ebenfalls vor Wasser geschützt ist.

Weitere Montagemöglichkeiten sind in Kap. 7.0 aufgeführt. Eine Übersicht der technischen Daten desMessgerätes finden Sie im Anhang auf S. 13.

### **5.1 Lieferumfang**

Im Lieferumfang sind enthalten:

• Energiemessgerät AEco.1**bmessungen**

**5.2 Abmessungen**

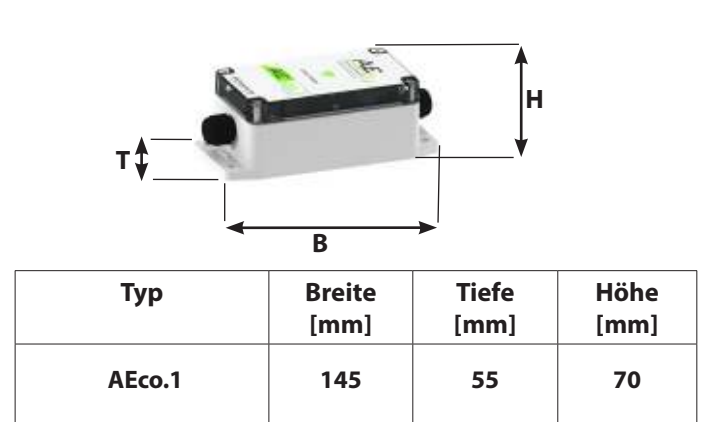

#### **5.3 LED-Anzeige**

Im normalen Betriebsfall erzeugen die PV-Generatoren eine Spannung, sobald genügend Tages- bzw. Sonnenlicht vorhanden ist. Wenn diese Spannung in einer bestimmten Höhe und entsprechender Zeitspanne am Wechselrichter anliegt, beginnt dieser mit der Einspeisung ins Netz. Sobald das PV-System Energie liefert, wird dies auf der AEco.1 Applikation visualisiert. Unabhängig von der Einspeiseleistung des PV-Systems gibt das Messgerät AEco.1 über eine LED Auskunft über den internen Status.

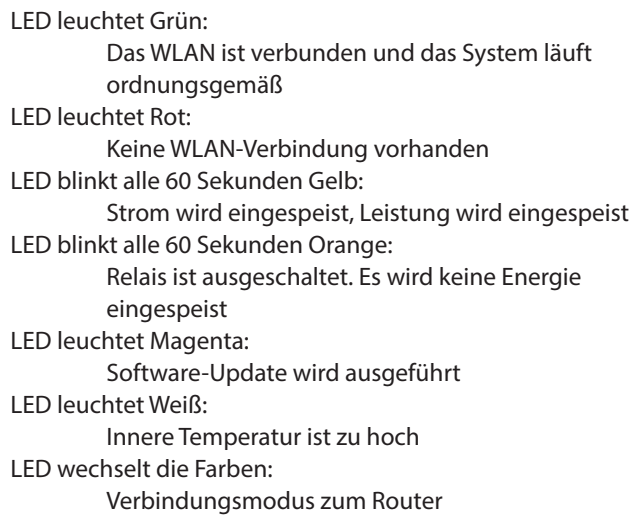

#### **5.4 Schutzkonzepte**

Folgende Überwachungs- und Schutzkonzepte sind in dem AEco.1 integriert:

- Varistoren zum Schutz der Elektronik
- Temperaturüberwachung des Microkontrollers
- EMV-Filter zum Schutz des Messgerätes vor hochfrequenten Netzstörungen

## **6.0 Betriebsvoraussetzungen**

Die Auswahl des PV-Generators ist von zentraler Bedeutung bei der Auslegung einer PV-Anlage. Dabei muss unbedingt berücksichtigt werden, dass alle an einem Energiemessgerät angeschlossenen Wechselrichter eine Einspeiseleistung von 3.500 Watt nicht überschreiten.

#### **6.1 Dimensionierung des PV-Generators**

Die Anzahl der in Reihe geschalteten PV-Generatoren in einem Stromkreis muss so gewählt werden, dass die Ausgangsleistung aller PV-Generatoren in Summe auch bei Volllast 16 Ampere nicht überschreitet.

Für die Verwendeung der Micro-Wechselrichter INV315-50 bedeutet dies, dass maximal 10 INV315-50 je Stromkreis über das AEco.1 ausgelesen werden können.

Systeme mit mehr als 10 INV315-50 bedürfen einer Aufteilung auf mehrere Stromkreise und Energiemessgeräte. Die Visualisierung der Ertragsdaten mehrerer Messgeräte kann über die AEco.1 Applikation erfolgen.

## **7.0 Montage**

Wählen Sie die Montageposition so, dass die folgenden Punkte beachtet werden:

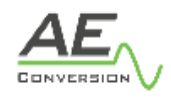

- Möglichst gute Verfügbarkeit des Gerätes für zu einem WLAN-Signal
- Das Gerät vor Regenwasser geschützt ist
- Stecker des Hausnetzanschlusses leicht zugänglich einstecken

#### **8.0 Anschlüsse**

Die nachfolgenden Abschnitte beschreiben, wie die AC- und Datenübertragungsanschlüsse vorgenommen werden müssen.

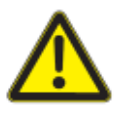

 **Bei der Verbindung müssen die Normen und Vorschriften, sowie die in dieser Bedienungsanleitung enthaltenen Sicherheitshinweise befolgt werden.**

#### **8.1 AC-Anschluss**

Der Stromkreis an den die Wechselrichter angeschlossen werden darf maximal mit 16A abgesichert sein. Außerdem ist in der Installation mindestens ein FI-Schutzschalter Typ A vorzusehen.

Sollen mehrere Wechselrichter an einem AC Anschluß betrieben werden, darf der Summenstrom den Strom der Absicherung nicht überschreiten. ( max. 16A )

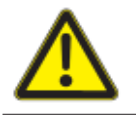

 **Überschreiten Sie NICHT die maximal zugelassene Anzahl von Wechselrichtern in einem AC-Stromkreis, wie im Kapitel 6.1 angegeben.**

Offene AC-Anschlüsse am Ende eines AC-Stromkreises sind mit einer schützenden Verschlusskappe zu verschließen.

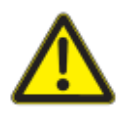

 **Um die Schutzart IP65 zu erreichen, müssen alle Stecker und Buchsen mit den jeweiligen Gegensteckern gesteckt, bzw. mit Schutzkappen verschlossen werden.**

Bei einem hohen Leitungswiderstand, d.h. bei großer Leitungslänge, AC-seitig, erhöht sich im Einspeisebetrieb die Spannung an den Netzklemmen des AEco.1. Diese Spannung wird vom AEco.1 gemessen. Das AEco.1 wird bis zu einer Spannung von 264 Volt spezifiziert.

Dieser Umstand ist bei der AC-Verdrahtung und bei der Dimensionierung der AC-Leitung unbedingt zu berücksichtigen. Bei Verwendung mehrerer AC-Stromkreise in einer PV-Anlage ist es notwendig, die Einspeisephase symmetrisch auf das Drehstromnetz zu verteilen. Das AEco.1 kann dabei stets jeweils nur den Ertrag einer Phase messen und visualisieren.

Verbindung des AEco.1 mit dem Inverter: Die Kabelkupplung zusammenstecken bis zum Einrasten.

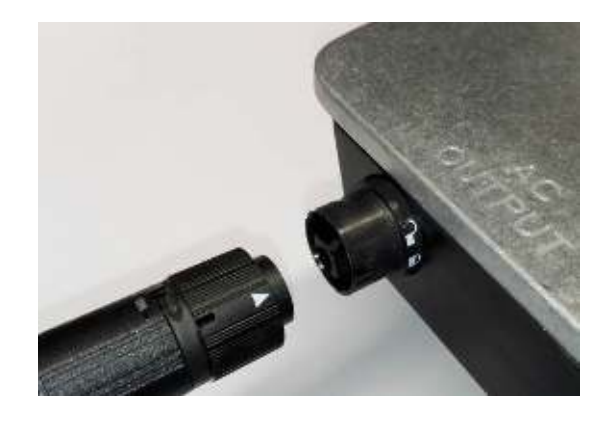

Überprüfen Sie die korrekte Verriegelung des Steckverbinders, in dem der weiße Pfeil auf das geschlossene Verriegelungssymbol zeigt.

# **8.2. AC-Anschluss mehrerer Geräte**

Der AC-Anschluss liegt an der linken Seite des Anschlussbereichs des Inverters und erfolgt über eine Leitung mit einem 3-poligen 16A-Stecker.

Über einen Verteilerblock können jeweils zwei Wechselrichter mit dem gesamten Stromkreis verbunden werden.

An einem Strang (Stromkreis), die jeweils mit einem 16A Typ B Schutzschalter ausgestattet sind, können bis zu 10 Wechselrichtern INV315-50 betrieben werden. Die Verteilerblöcke sind nicht im Lieferumfang des Micro-Wechselrichters enthalten. (Siehe Zubehör Übersicht für Bestellinformationen)

Offene AC-Anschlüsse müssen am Ende eines AC-Stromkreises mit einer Schutzkappe verschlossen werden. Diese Kappe ist ebenfalls nicht im Lieferumfang des Micro-Wechselrichters enthalten.

(Siehe Zubehör Übersicht für Bestellinformationen)

#### **8.3 AC-Anschluss am Inverter**

Verwenden Sie ausschließlich originale Gegenstecker und -buchsen aus den Produktreihen RST16i3 oder RST20i3 der Firma Wieland Electric.

Überprüfen Sie den PV-Generator auf Erdschlussfreiheit bevor Sie ihn mit dem Wechselrichter verbinden.

Vor der Installation der PV-Module sollten die Wechselrichter vollständig installiert und die komplette Verkabelung zwischen den Wechselrichtern durchgeführt sein. Montieren Sie, wenn möglich die PV-Module oberhalb des jeweiligen Wechselrichter am Montagegestell. Die Anschlussleitungen der PV-Module werden am Wechselrichter über negativ und positiv gepolte PV-Stecker und Buchsen angeschlossen.

Stellen Sie zunächst die Polung am PV-Modul fest. Verbinden Sie den positiven Pol des Modulabgangs mit dem mit "+" gekennzeichneten Eingang am Wechselrichter. Den

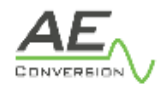

negativen Pol des PV-Modulabgangs wird mit dem mit "-" gekennzeichneten Eingang am Wechselrichter verbunden.

Dieser Schritt wird für alle übrigen PV-Module mit dem darunter angebrachten Wechselrichter durchgeführt, ohne die maximale Stromstärke von 16 A im AC-Stromkreis zu überschreiten. Der genaue Umgang mit den DC-Anschlüssen erfolgt folgendermaßen:

Die Kabelkupplung zusammenstecken bis zum Einrasten. Korrektes Einrasten kontrollieren durch vorsichtiges Ziehen an den Kabelkupplungen. Sind die Verbindungen vollständig eingerastet, ist zu überprüfen, dass keine scharfen Krümmungen oder Knicke vorliegen.

Beim Trennen der Kabelkupplungen die Einrastlaschen von Hand zusammendrücken und die Kabelkupplung trennen. Alternativ kann ein Entriegelungswerkzeug von Amphenol benutzt werden, um Schäden an den Steckverbindungen zu vermeiden.

Die DC-Verkabelung eines Wechselrichters mit einem PV-Modul sieht konzeptionell folgendermaßen aus:

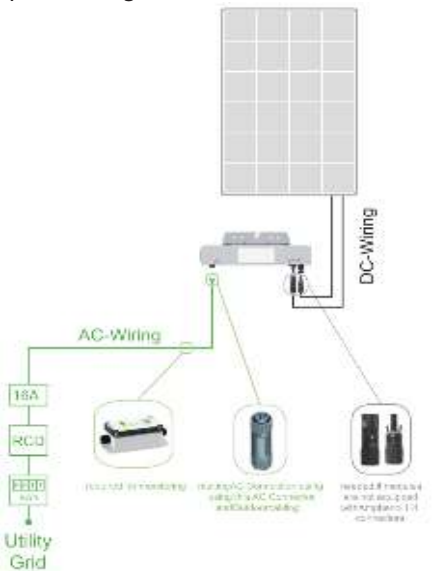

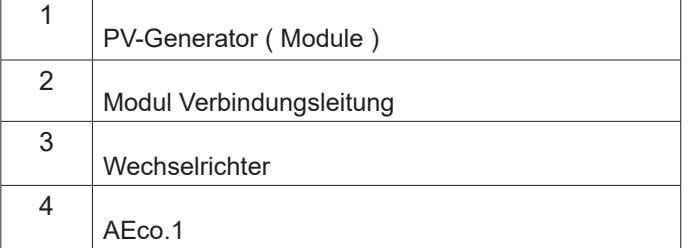

#### **8.4 Kommunikationsaufbau WLAN**

Bitte folgen Sie der zu Ihrem AEco.1 passende Vorgehensweise beim Kommunikationaufbau.

Die Kommunikation über die Funk- Schnittstelle erfolgt über eine Frequenz von 2,5GHz (150 Mb/s).

Mit Hilfe dieser Schnittstelle können mehrere (max. 16

A) Wechselrichter gleichzeitig überwacht werden. Die Visualisierung der Erträge erfolgt über die AEco.1 Applikation. Heruntergeladen lässt sich die AEco.1 Applikation mit einem Smartphone über die Appstores von Google und Apple.

Weitere Informationen zu den Applikationen finden Sie unter: Info Link hinzufügen über Easy Smartphone

#### **9.0 Inbetriebnahme**

Vor der Inbetriebnahme Ihres AEco.1 laden Sie sich bitte die AEco.1 App aus dem jeweiligen Appstore auf Ihr Smartphone. Für die Inbetriebnahem wird sowohl die AEco.1 App, als auch das AEco.1 Messgerät benötigt.

Nach dem ersten Start der App, wird ein Begrüßungsdialog angezeigt. Mit einem Tippen auf "Weiter" wird zur Eingabe der WLAN-Daten navigiert, in dem der AEco.1 eingerichtet werden soll.

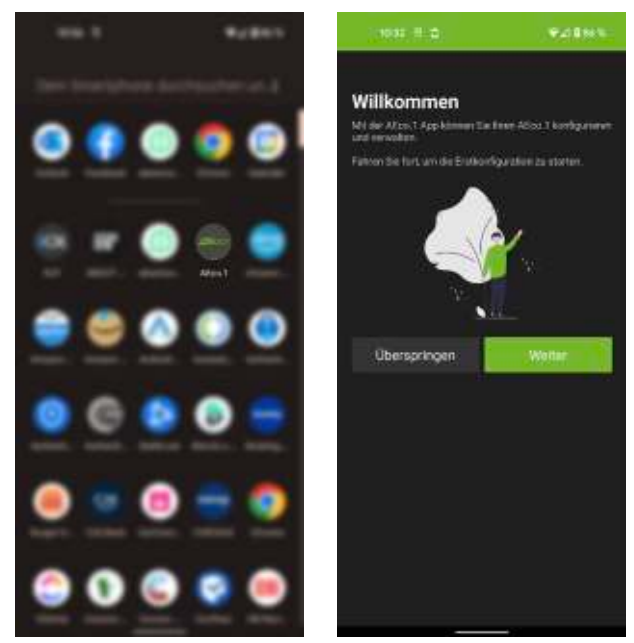

Damit die App die WLAN-SSID und WLAN-BSSID automatisch auslesen kann, wird Berechtigung "Standort" abgefragt. Diese muss zwingend erteilt werden, damit die Einrichtung funktionieren kann.

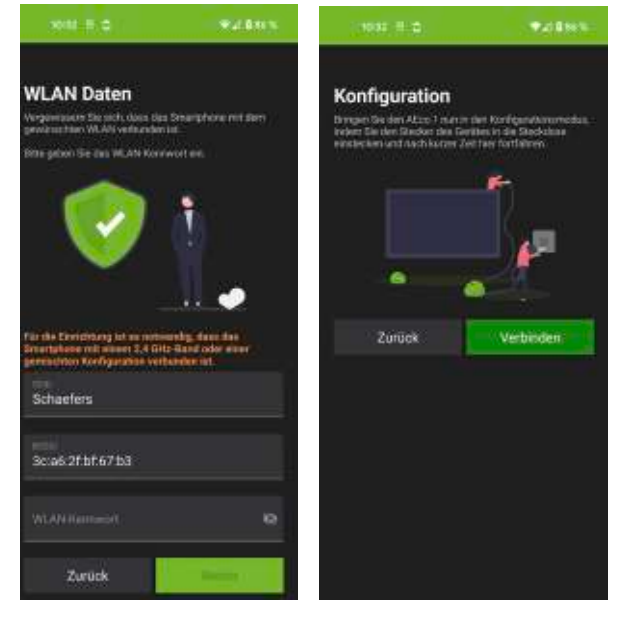

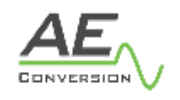

Sind diese erteilt, lies die App die Daten aus und füllt die Felder entsprechend automatisch aus. Sollten die Berechtigungen abgelehnt werden, muss einen Schritt zurück navigiert werden, um den Prozess von vorne zu beginnen.

Wichtig: Unter iOS kann es unter Umständen sein, dass die Berechtigung von der AEco.1 App nicht mehr erneut abgefragt werden dürfen. Ist dies der Fall, müssen diese in den Einstellungen des Systems für die App manuell freigegeben werden!

Als nächstes muss das WLAN-Kennwort eingetippt werden. Es ist wichtig, dass das Kennwort korrekt ist, damit die Einrichtung funktioniert. Mit einem Tippen auf weiter, wird zum nächsten Schritt navigiert.

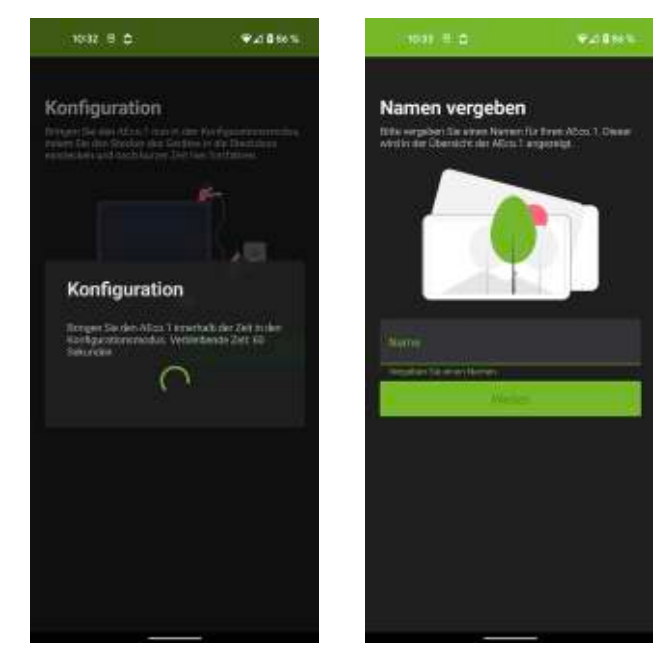

In diesem Schritt muss der AEco.1 zunächst stromlos sein. Nun muss der Stecker des AEco.1 in die Steckdose gesteckt werden. Sobald der Stecker eingesteckt ist, befindet sich der AEco.1 für eine bestimmte Zeit im Konfigurationsmodus.

Während dieser Zeit muss in der AEco.1 App die Schaltfläche "Verbinden" betätigt werden. Sobald die Schaltfläche betätigt ist, startet der Konfigurationsprozess in der App für 60 Sekunden. Wenn der AEco.1 gefunden wurde und sich erfolgreich mit dem WLAN-Netzwerk verbunden hat, überträgt die App noch wichtige Daten an den AEco.1, damit die Funktion gegeben ist.

Ist dieser Schritt erfolgreich, so muss nur noch der Name für den AEco.1 in der App angegeben werden. Dieser Name findet lediglich in der App Verwendung und dient nur der Unterscheidung mehrerer der AEco.1.

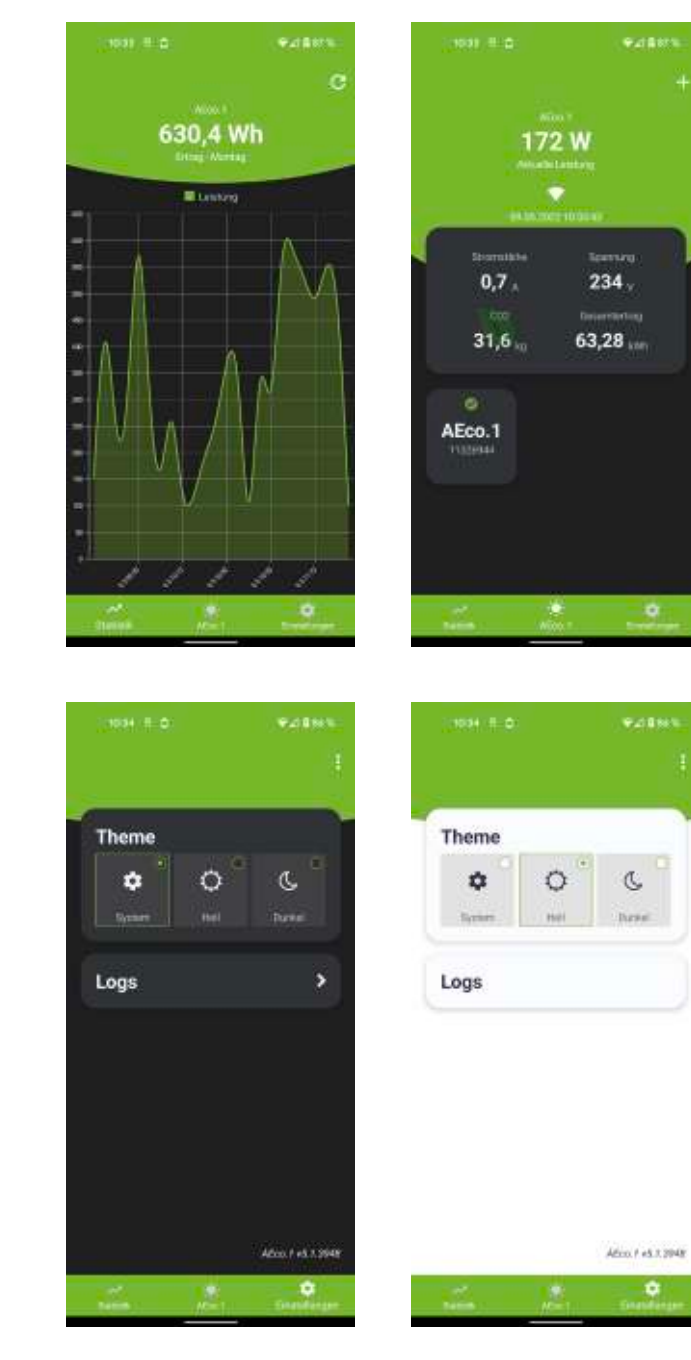

Nach der Eingabe des Namens und dem Tippen auf "Weiter" wird die Hauptanzeige geöffnet. Hier kann zwischen "Statistik", "AEco.1" und "Einstellungen" gewechselt werden.

Wichtig: Wenn die Konfiguration innerhalb der 60 Sekunden nicht funktioniert, sollte einen Schritt zurück navigiert und das WLAN-Kennwort überprüft werden. Nach der Kontrolle muss der Einrichtungsprozess erneut beginnen.

Wichtig: Während der Einrichtung muss das Smartphone mit einem 2,4G Band oder einer gemischten Konfiguration verbunden sein.

Sollte der Start misslingen, trennen Sie bitte das AEco.1 vom Stromnetz und beginnen Sie die Prozedur erneut.

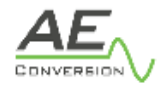

## **9.1 Einrichtung AEco.1**

In der Hauptanzeige werden alle aktuellen Werte wie die Stromstärke, Spannung und Leistung mit der jeweiligen Einheit des aktuell ausgewählten AEco.1 dargestellt. Zusätzlich wird der Gesamtertrag sowie auch die CO2-Einsparung angezeigt und der Zeitstempel der Daten.

Sollten mehrere AEco.1 existieren, kann zwischen diesen mit einem Tippen gewechselt werden.

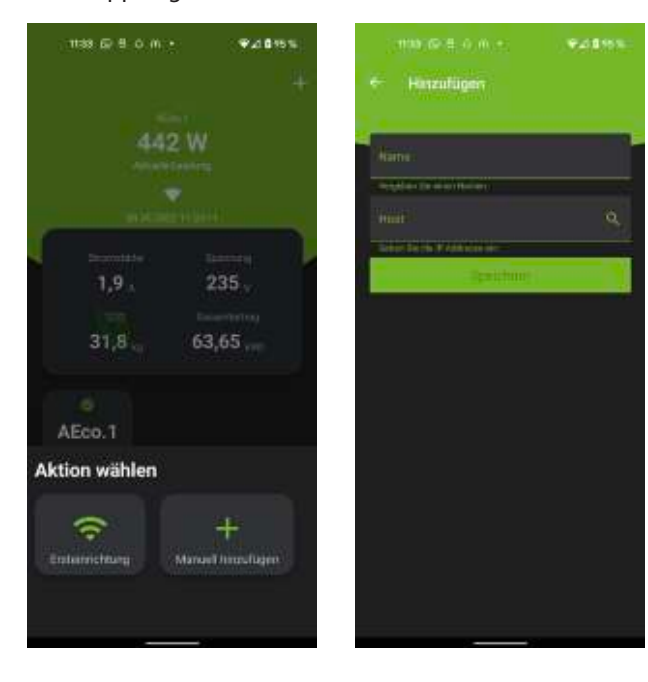

Das WLAN-Symbol zeigt, ob eine lokale Verbindung vorhanden ist. Ist keine Verbindung vorhanden, ist es durchgestrichen. Um einen weiteren AEco.1 hinzuzufügen, muss das "Plus"-Symbol in der Leiste verwendet werden.

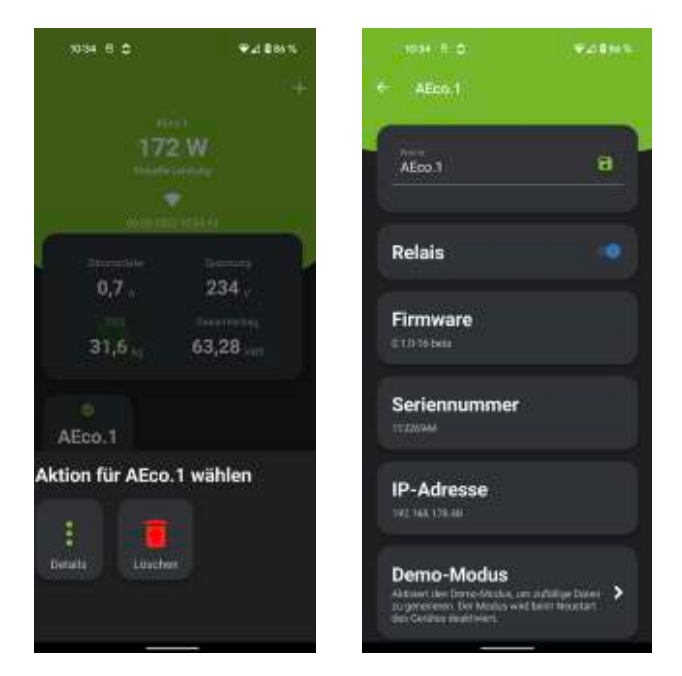

#### Mit einem Tippen auf "Ersteinrichtung" kann der

Ersteinrichtungsprozess eines AEco.1 neu durchlaufen werden. Mit "Manuell hinzufügen" kann ein bereits konfigurierter AEco.1 in die App hinzugefügt werden. Das Hinzufügen geschieht über direkte Eingabe der IP-Adresse im Feld "Host". Sollte diese nicht

bekannt sein, kann die Suchfunktioniert mit dem "Lupe"-Symbol verwendet werden. Auch hier ist die Eingabe eines Namen Pflicht. Um einen bestehenden AEco.1 zu bearbeiten oder zu löschen, so muss auf diese lange gedrückt werden, damit das Menü erscheint. Mit der "Löschen"-Schaltfläche kann nach erneuter Bestätigung der Löschung, der AEco.1 aus der App entfernt werden. Mit einem Tippen auf "Details" öffnen sich ein Dialog mit weiteren Informationen wie die aktuell installierte Firmware, Seriennummer und IP-Adresse zum gewählten AEco.1.

In den Details ist es möglich den Namen des AEco.1 zu ändern, das Relais ein,- und auszuschalten und den Demo-Modus zu starten.

Die Statistik zeigt den Ertrag des aktuellen Tages an. Mit der "Aktualisierung"-Schaltfläche oben in der Leiste, kann dieser aktualisiert werden. Mit einem Zoom-Gäste kann die Anzeige entsprechend verändert werden.

In den Einstellungen ist es möglich das aktuelle Design anzupassen. Standardmäßig wird das eingestellte Design des Systems gewählt.

Sollte ein Problem mit der App bestehen, so ist es hier auch möglich das sogenannte "Log" an die Entwickler zu versenden. Mit einem Tippen auf "Logs" erscheinen die aktuellen Einträge. Mit einem Tippen auf das "Fragezeichen"-Symbol können, nach Eingabe der Kontaktdaten und der Nachricht, diese Logs versendet verwenden.

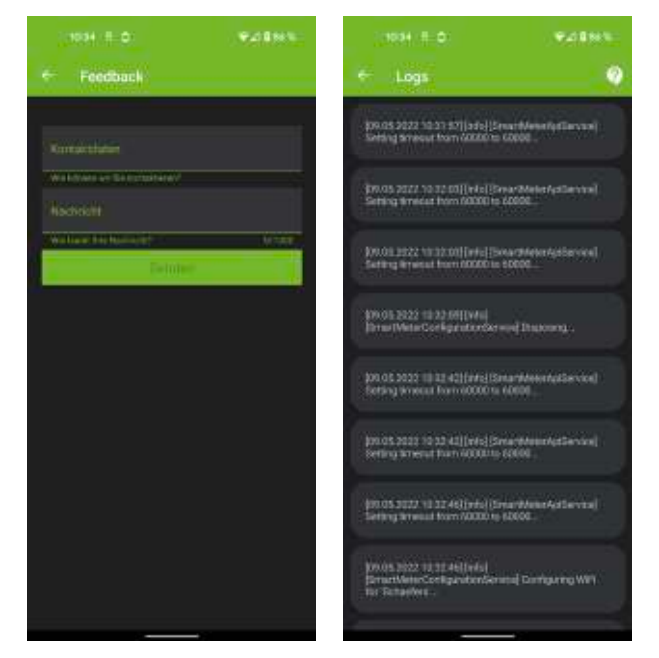

**10.0 Abschalten des Wechselrichters**

Für Einstell-, Wartungs- und Reparaturarbeiten müssen Sie den Wechselrichter abschalten. Gehen Sie dazu wie folgt vor:

- Netzspannung abschalten (die externen Sicherungselemente deaktivieren).
- Überprüfen Sie nach der Abschaltung die Spannungsfreiheit.
- Befolgen Sie die örtlichen Vorschriften für Arbeiten an elektrischen Anlagen

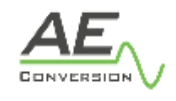

 **- Lebensgefahr durch Stromschlag an spannungsführenden Anschlüssen! - Auch nach dem Lösen der elektrischen Anschlüsse sind im Wechselrichter noch lebensgefährliche Spannungen vorhanden. - Warten Sie daher mindestens fünf Minuten bis Sie weitere Arbeiten am Wechselrichter vornehmen.**

Im Inneren des Wechselrichters befinden sich keine zu wartenden oder auszutauschenden Teile. Der Wechselrichter darf weder vom Kunden noch vom Anlageninstallateur geöffnet werden.

#### **12.0 Technische Daten**

Die technischen Daten des AEco.1 sind auf Seite 11 zu finden.

# **11.0 Weitere Hinweise**

Die nachfolgenden Abschnitte geben weitere Hinweise.

#### **11.1 Entsorgung**

Entsorgen Sie die Verpackungen gemäß den allgemeingültigen gesetzlichen und technischen Vorschriften. Halten Sie die umweltrelevanten Anforderungen in Bezug auf Rückgewinnung, Wiederverwendung und Entsorgung von Betriebsstoffen und Bauteilen gemäß DIN EN 378 ein.

#### **11.2 Pflege**

Die Oberfläche des AEco.1 ist von Staub und Schmutz frei zu halten.

# **11.3 Gesetze, Verordnungen und Technische Regeln**

Bei der Erstellung solartechnischer Anlagen sind die für das jeweilige Land geltenden Gesetze und Verordnungen auf Landes-, Bundes- und europäischer, bzw. internationaler Ebene zu beachten.

Es gelten generell die allgemein anerkannten Regeln der Technik, die üblicherweise in Form von Normen, Richtlinien, Vorschriften, Bestimmungen und technischen Regeln von Landes- und Bundesorganisationen, Energieversorgungsunternehmen, sowie Fachverbänden und -ausschüssen für den betreffenden Fachbereich formuliert wurden.

Durch den Einbau von Solarelementen/Solarsystemen sind die Anforderungen der Dachdeckung, Dachabdichtung oder Außenwandbekleidung entsprechend dem Regelwerk des deutschen Dachdeckerhandwerks, oder entsprechenden nationalen und internationalen Richtlinien und Normen, zu berücksichtigen.

Eine Überprüfung der Standsicherheit, des Wärmeschutzes und des Alterungsverhaltens ist bei nachträglichem Einbau erforderlich.

Zur Einhaltung der Vorschriften zur Unfallverhütung kann die Verwendung von Sicherungssystemen (Gurte, Einrüstungen, Fangeinrichtungen etc.) erforderlich sein. Diese Sicherungssysteme gehören nicht zum Lieferumfang und sind gesondert zu bestellen.

Die Montage darf nur durch fachlich qualifiziertes und autorisiertes Personal mit einem anerkannten Ausbildungsnachweis (durch eine Landes- oder Bundesorganisation) für den jeweiligen Fachbereich erfolgen.

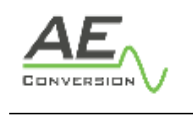

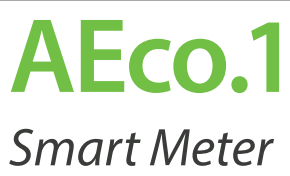

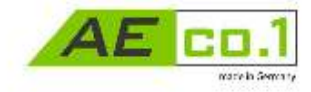

# **Beschreibung**

Das AEco.1 misst die gewonnene Energie der Solaranlage. Die gemessenen Daten in Form von Stromleistung und Stromstärke können über die AEco.1 App ausgelesen werden. Über ein MQTT-Protokoll lässt sich das AEco.1 in ein Smart Home System einbinden. Hierzu nutzt sie die eingebaute WLAN-Kommunikation.

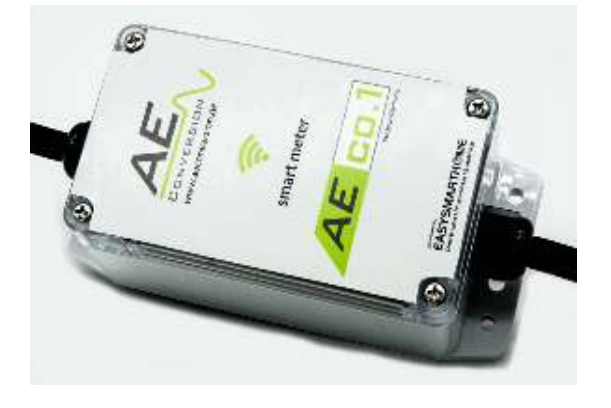

# **Eingangsdaten - AC**

- · Maximale Leistung: 3,6 kW
- · Maximale AC Spannung: 264 V
- · Maximaler Strom: 16 A bei 230 V
- · Betriebsfrequenz: 50 Hz

# **Ausgangsdaten - AC**

- · AC-Nennleistung: 0 bis 3,6 k W
- · Nenn-Strom: 16 A bei 230
- · Maximale AC Spannung: 264 V

# **Funkdaten**

- · Wifi Standard: IEEE802.11 b/g/n
- · Frequenzbereich: 2,5 GHz 150 Mb/s
- · Kompatibilität: Bluetooth v4.2
- · Transmitting power: +14 dBm

# **Technische Daten**

- · Betriebstemperatur Bereich: -25 °C ... +50 °C
- · Energieverbrauch: 1,2W
- · Max. Einsatzhöhe über NN: 2000 m
- · Gewicht: ca. 300g
- · Kühlung: natürliche Konvektion
- · Gehäusematerial: Kunstoff
- · Gehäuse Schutzart: IP65
- 

· Stecker-Varianten: RST16I3 (Wieland Electric) RST20I3 (Wieland Electric) Schuko

# **Besonderheiten**

- · Kommunikationsvarianten: WLAN
- · Messgenauigkeit: ab 10 W +/- 0,5% Abweichung
- Messgenauigkeit zwischen 94 und 97 %
- · Schutzklasse: Class I

# **Schutzfunktionen**

- · EMV: EN 301 489-1 , EN 301 489-17
- · Wifi: EN 300 328-2.2.2
- · Safety : IEC61010-1:2010 , AMD1:2016, EN 61010-1:2010, A1:2019
- · IP: IEC/EN 60529
- · MPE: EN 62311
- · Überspannungskategorie II und Verschmutzungsgrad 2 nach DIN EN 61010 Teil 1 zwischen allen Kreisen

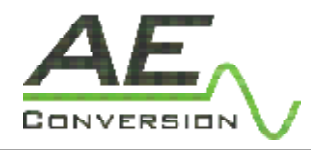